## **Entering Requisitions (Purchase Orders) with Skyward**

Start on River Valley School Homepage – www.rvschools.org

See bubbles on each page for directions

- 1. Click on **Staff Resources** along the top
- 2. Click Skyward Employee Access halfway down on page

Or

Bookmark this link; it is different than Student Records link. https://rvsdskyweb.rvschools.org/scripts/wsisa.dll/WService=wsFin/seplog01.w

If you do not know the vendor at this time, use yourself as the vendor. The vendor can be changed at a later date.

Online catalogs are provided for School Specialty family and NASCO. Click on order online when adding a requisition to get to these catalogs.

School Specialty includes Abilitations, Brodhead & Garrett, Childcraft, Classroom Direct, Frey Scientific, Integrations, Sax Arts & Crafts, Sax Family & Consumer Sciences, The Speech Bin and Sportime.

See the last page of this document

Shipping charges should be added as an individual line item at the end of the requisition. Include 10% or the actual charges if known. If shipping is free, please indicate this on a separate line.

You can add notes to the requisition by clicking the "Notes" tab on top of the main screen. Attachments can also be added to the requisition.

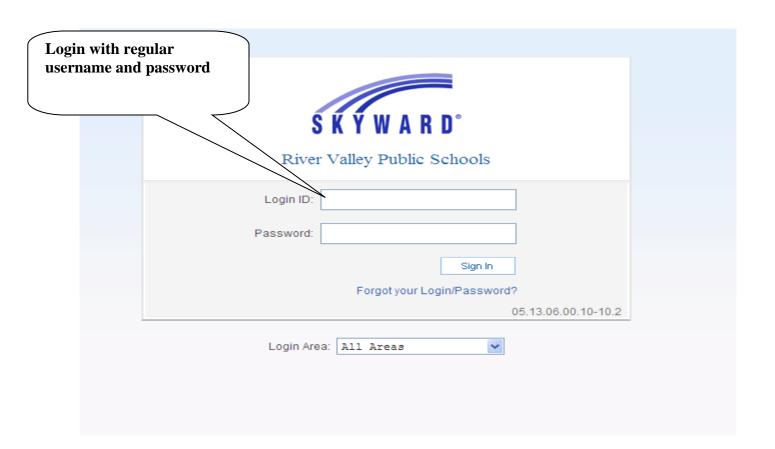

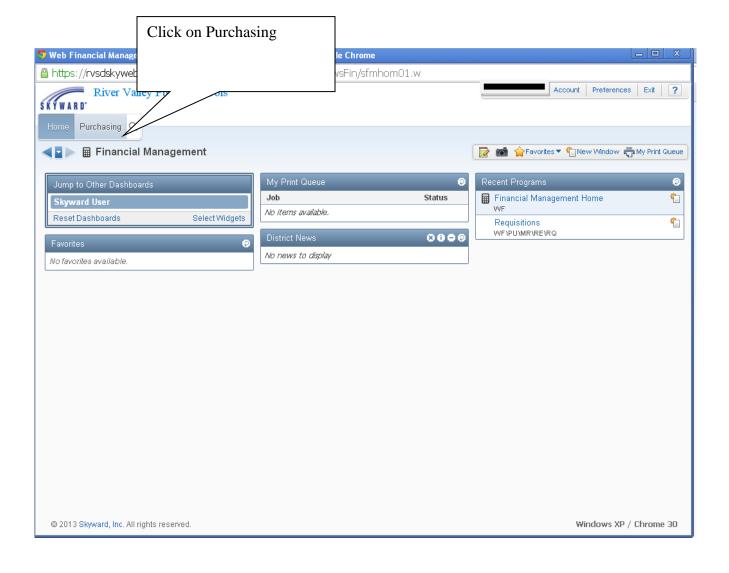

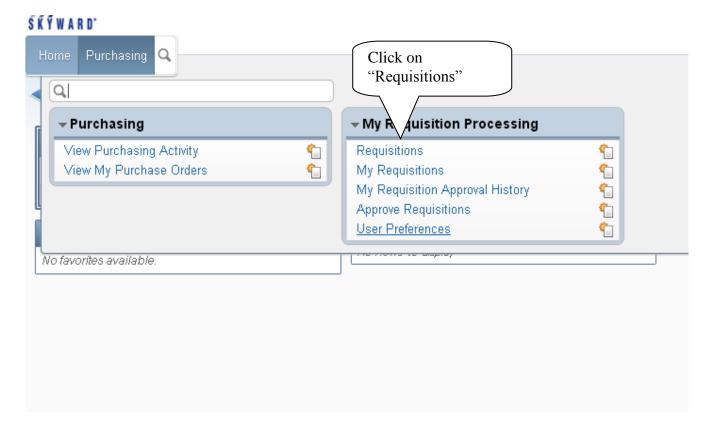

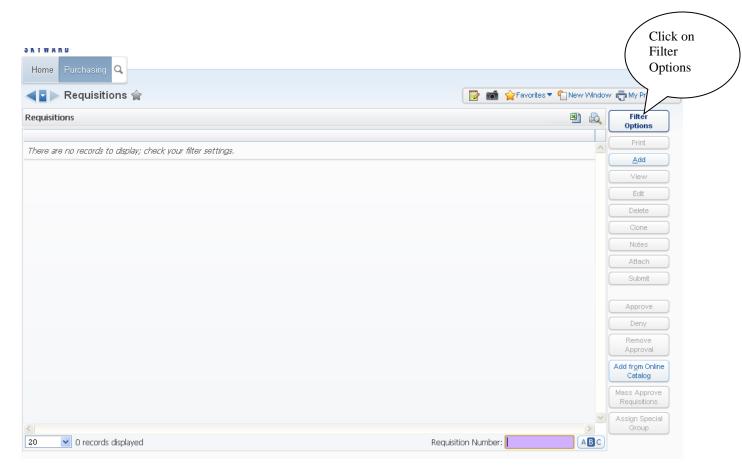

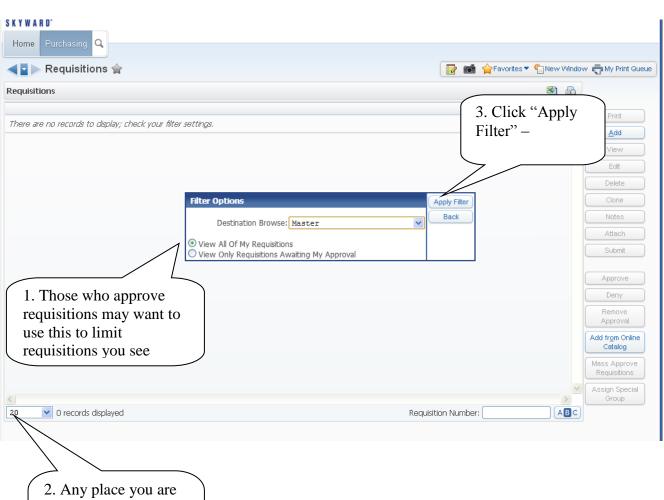

2. Any place you are working with filters, you can adjust the number of records displayed

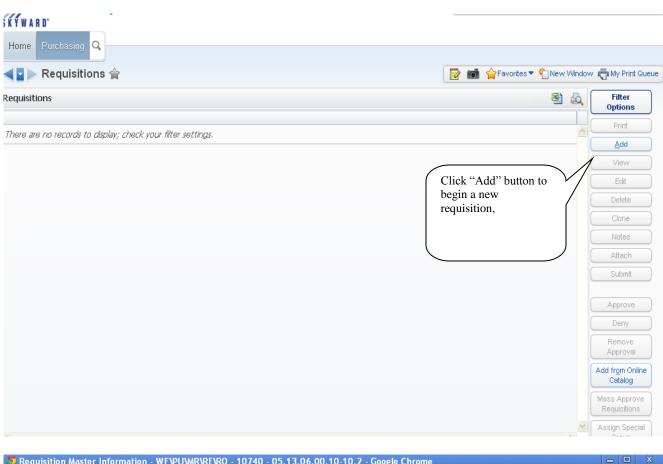

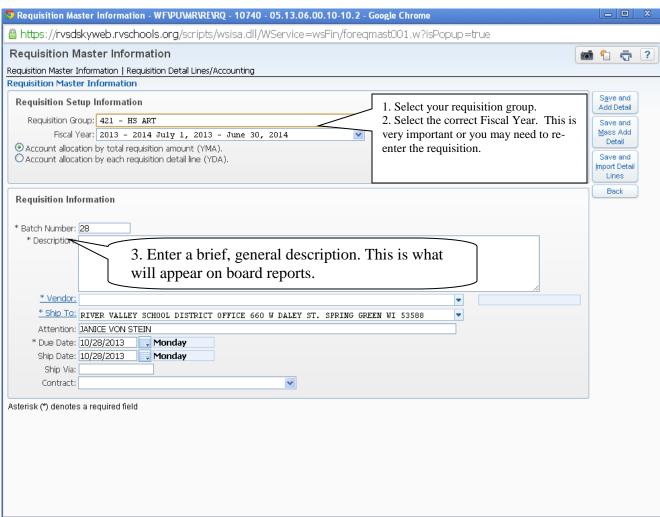

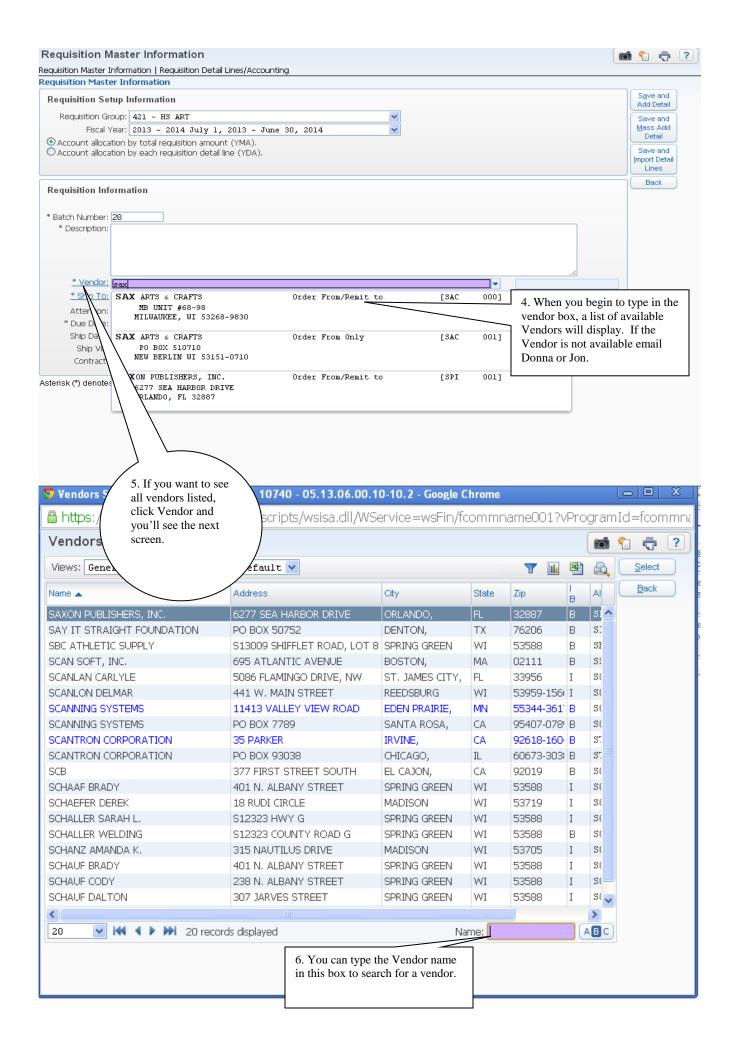

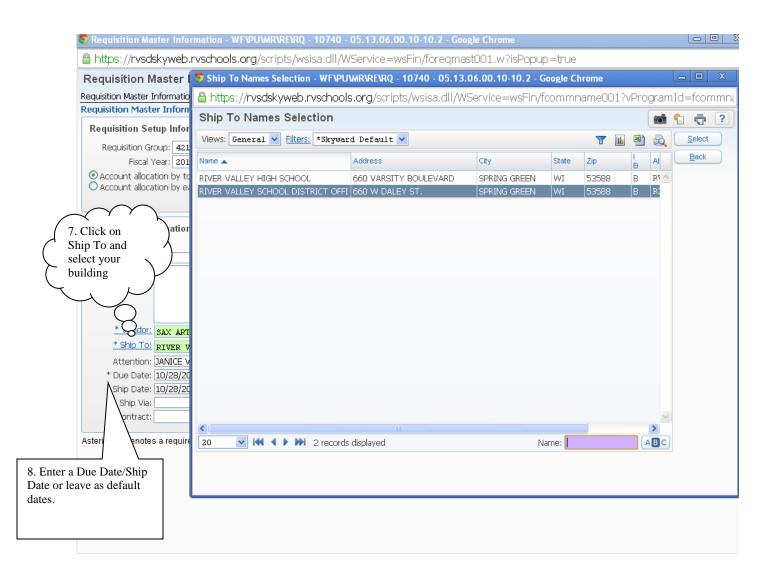

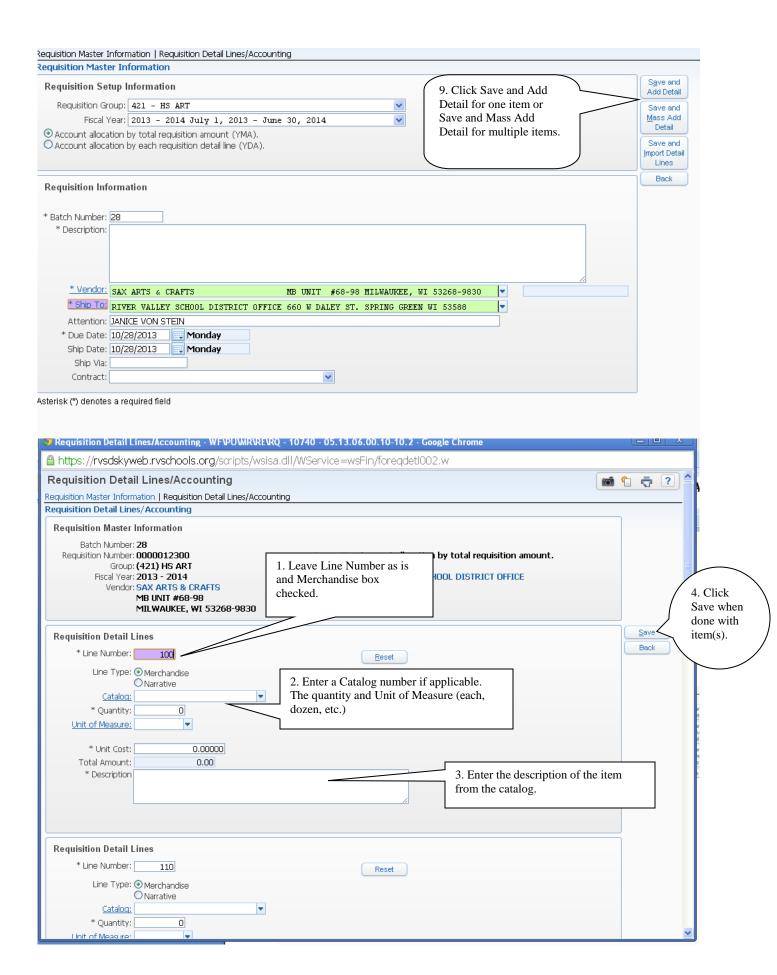

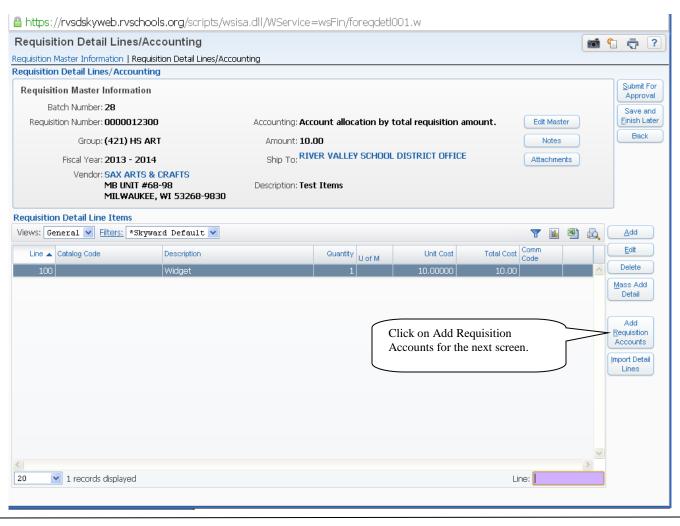

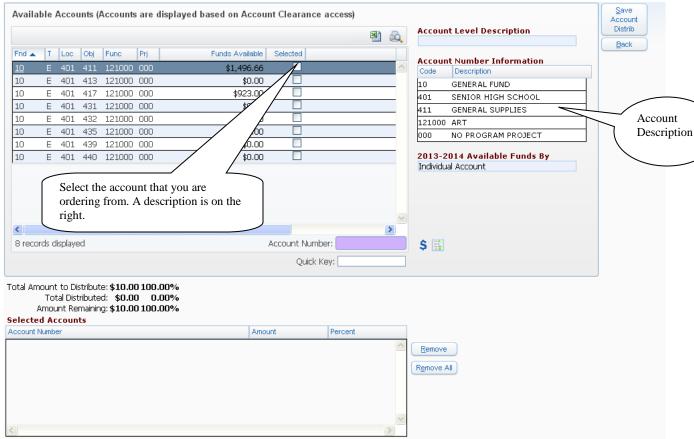

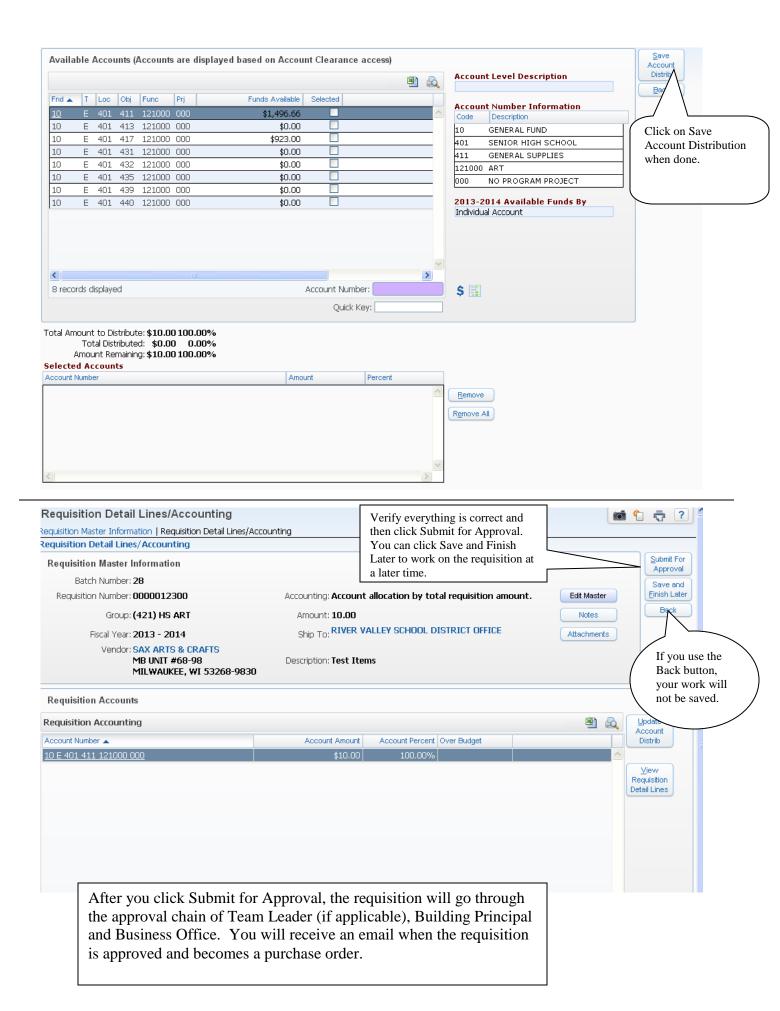

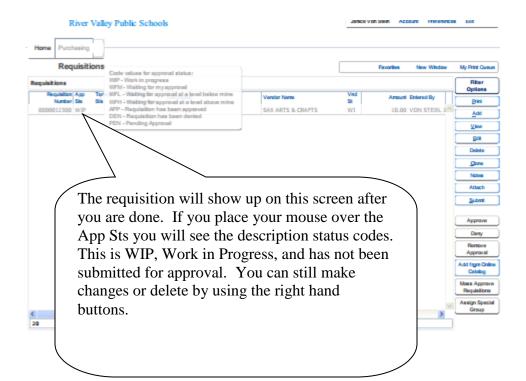

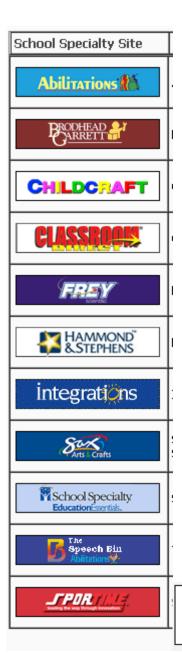

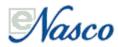